# **SIEMENS** 5712

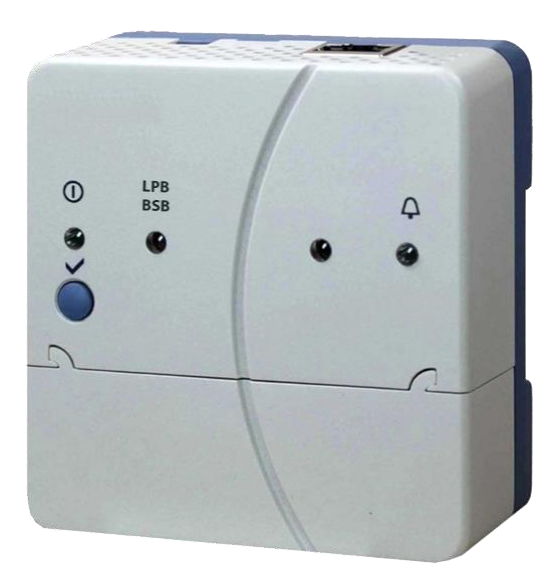

## **Web server OZW672... V9.0**

Pro přístroje s komunikací LPB / BSB

**Web server OZW672… umožňuje dálkové ovládání a monitoring otopných soustav přes internet nebo aplikaci pro chytrý telefon a zasílání poruchových a systémových hlášení e-mailem.** 

**Web server se dodává ve třech provedeních:** 

**Pro připojení 1 LPB/BSB přístroje nebo pro 4 nebo 16 LPB přístrojů řady Sigmagyr / Albatros nebo Albatros2.**

- **Ovládání přes internetový prohlížeč z PC/laptopu nebo chytrého telefonu.**
- **Ovládání přes mobilní aplikaci (iPhone a Android).**
- **Ovládání přes internetový portál Climatix IC / Synco IC s dalšími funkcemi**
- **Vizualizace soustavy v internetovém prohlížeči založená na uživatelsky vytvořených webových stránkách.**
- **Brána pro dálkové ovládání M-Bus web serveru WTV676-HB6035 přes Climatix IC / Synco IC.**
- **Zobrazení poruchových hlášení přes internetový prohlížeč**
- **Zasílání poruchových hlášení e-mailem až 4 příjemcům**
- **Pravidelné zasílání systémových hlášení e-mailem až 4 příjemcům.**
- **Vytváření trendů, grafického zobrazení trendů a odesílání dat trendů až 2 e-mailovým příjemcům.**
- **Funkce "Indikátor spotřeby energie" pro monitorování hodnot vybraných datových bodů a porovnávání s hodnotami pro energeticky úsporné nastavení, tzv. "Zelenými limity" a jejich zasílání e-mailem až 2 příjemcům.**
- **Webové služby pro externí aplikace přes Web API. (Web Application Programming Interface)**
- **Šifrování https a pro e-maily TLS (všechna připojení).**
- **Funkce ACS790.**
- **Zabezpečené připojení pro ACS přes portál Climatix IC / Synco IC**
- **Synchronizace času pomocí NTP časového serveru**

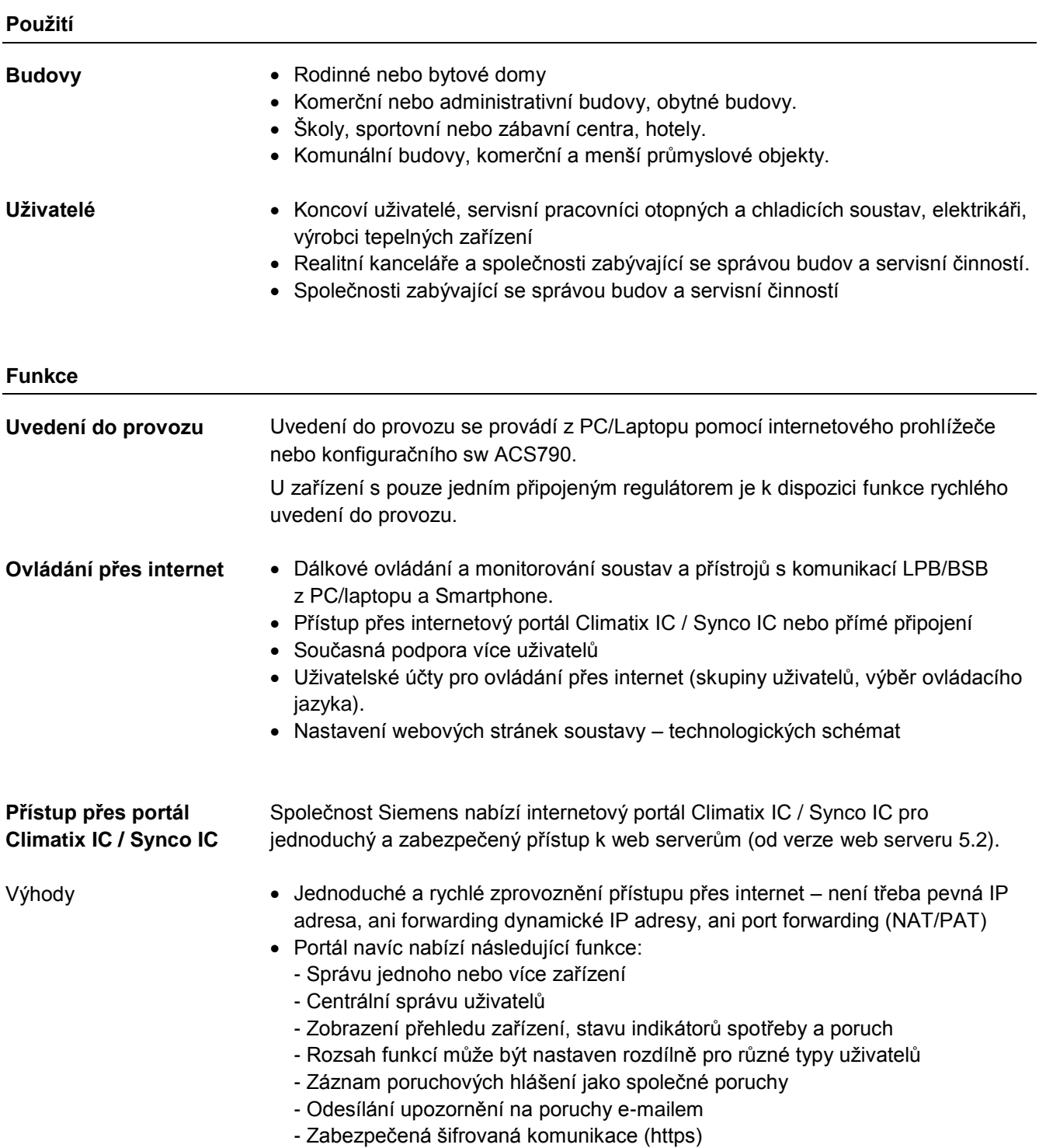

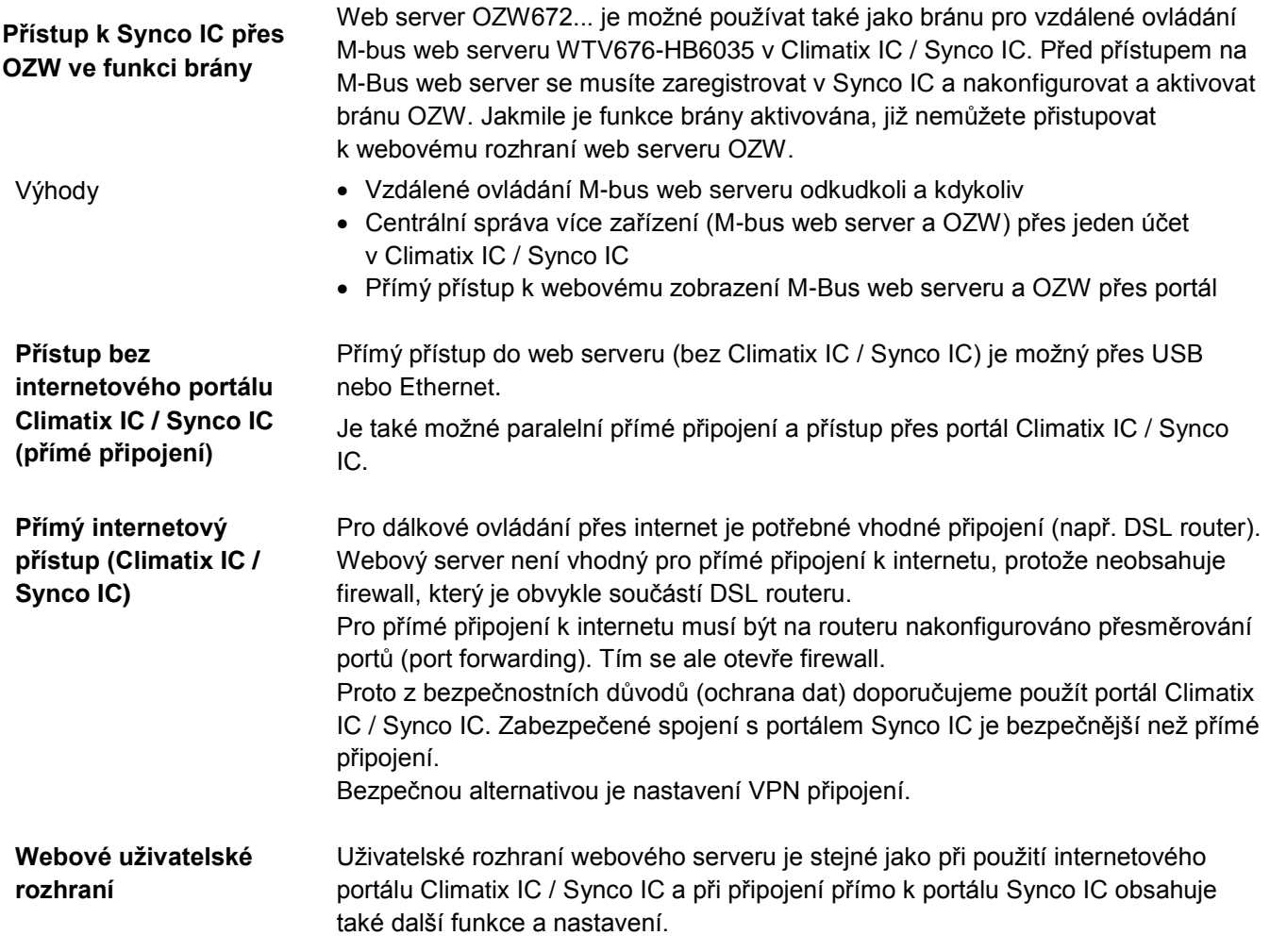

#### **SIEMENS**

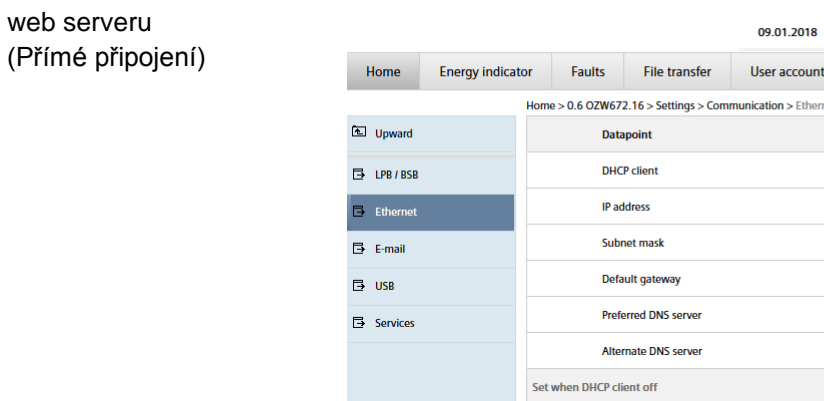

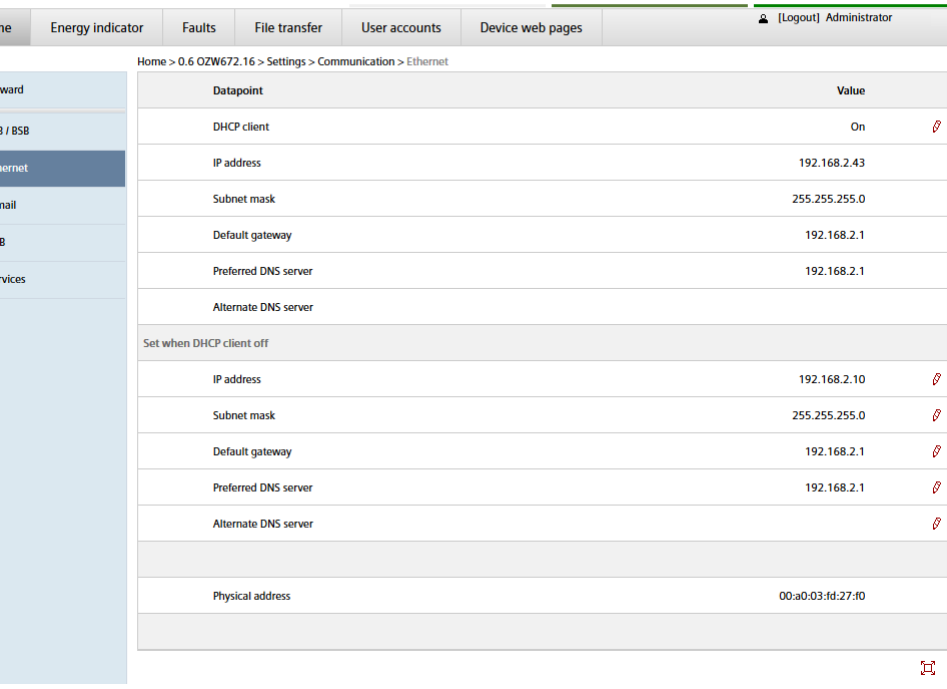

 $12:26$ 

Ø

 $\hat{\mathbf{r}}$ 

V uživatelském rozhraní webového serveru se místo symbolu portálu Climatix IC / Synco IC  $\bigcirc$  nachází symbol uživatele  $\blacksquare$  a jméno uživatele.

Uživatelské rozhraní

Uživatelské rozhraní portálu Climatix IC / Synco IC

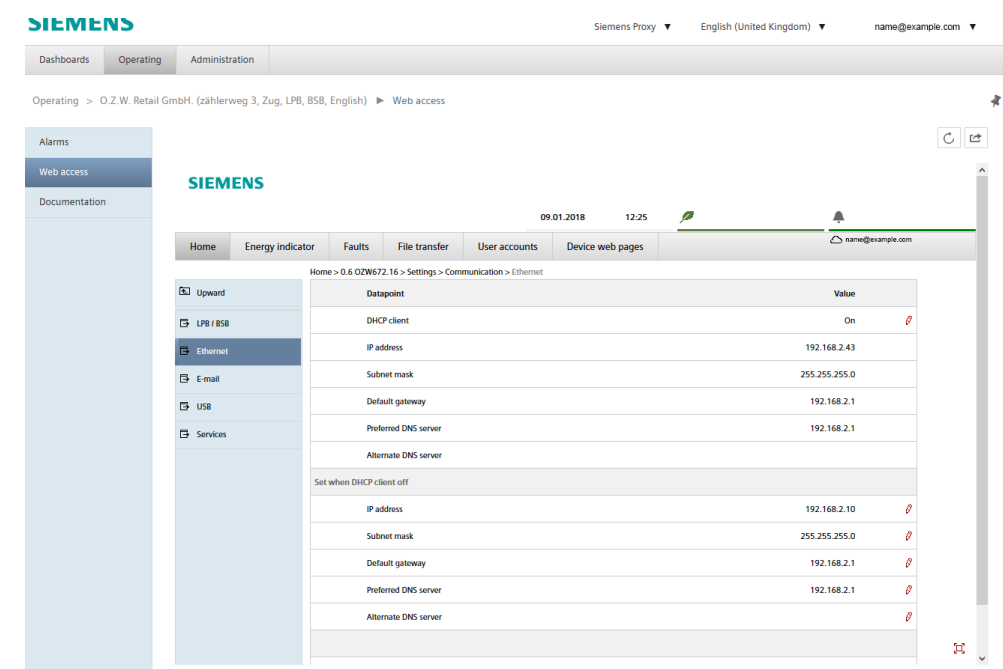

Kliknutím na symbol  $\mathbb{C}^*$  otevřete uživatelské rozhraní web serveru jako při přímém připojení.

Místo symbolu  $\blacktriangle$  a jména uživatele se zobrazí symbol portálu Climatix IC / Synco IC <del>⊆</del> a e-mailová adresa.

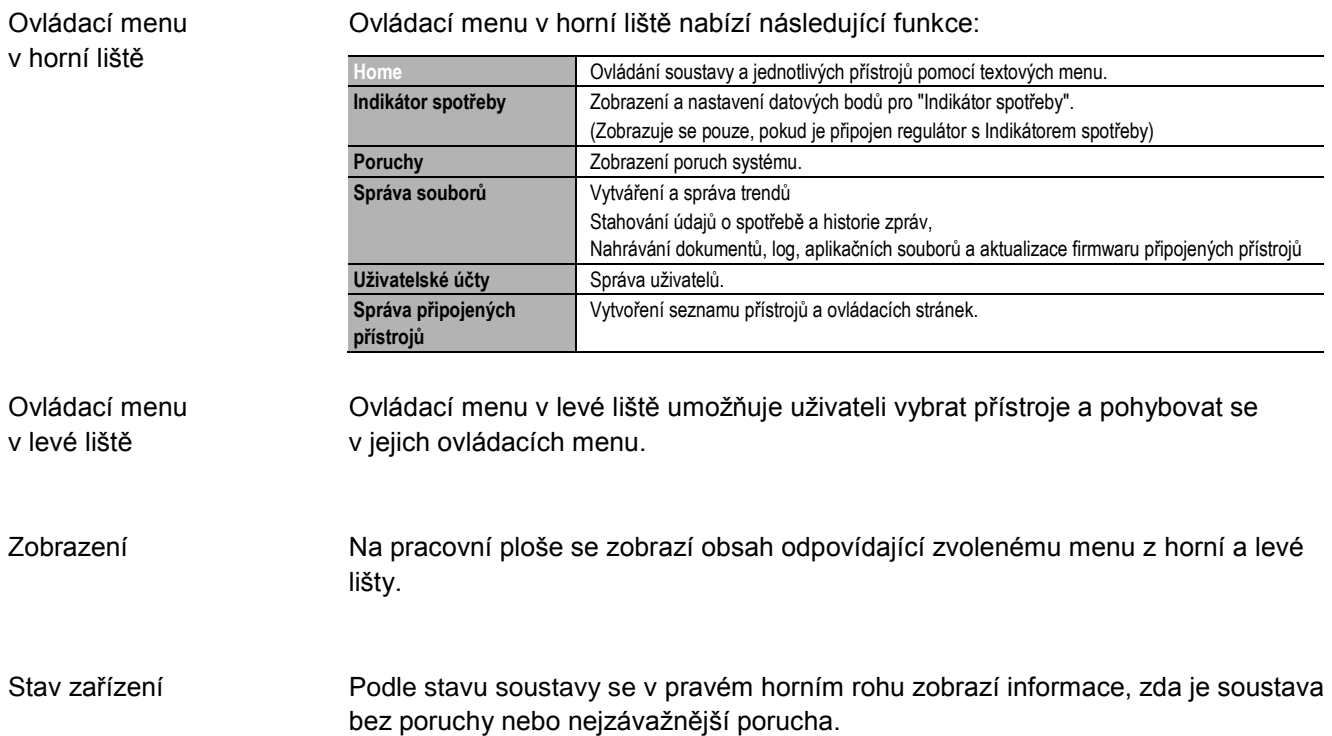

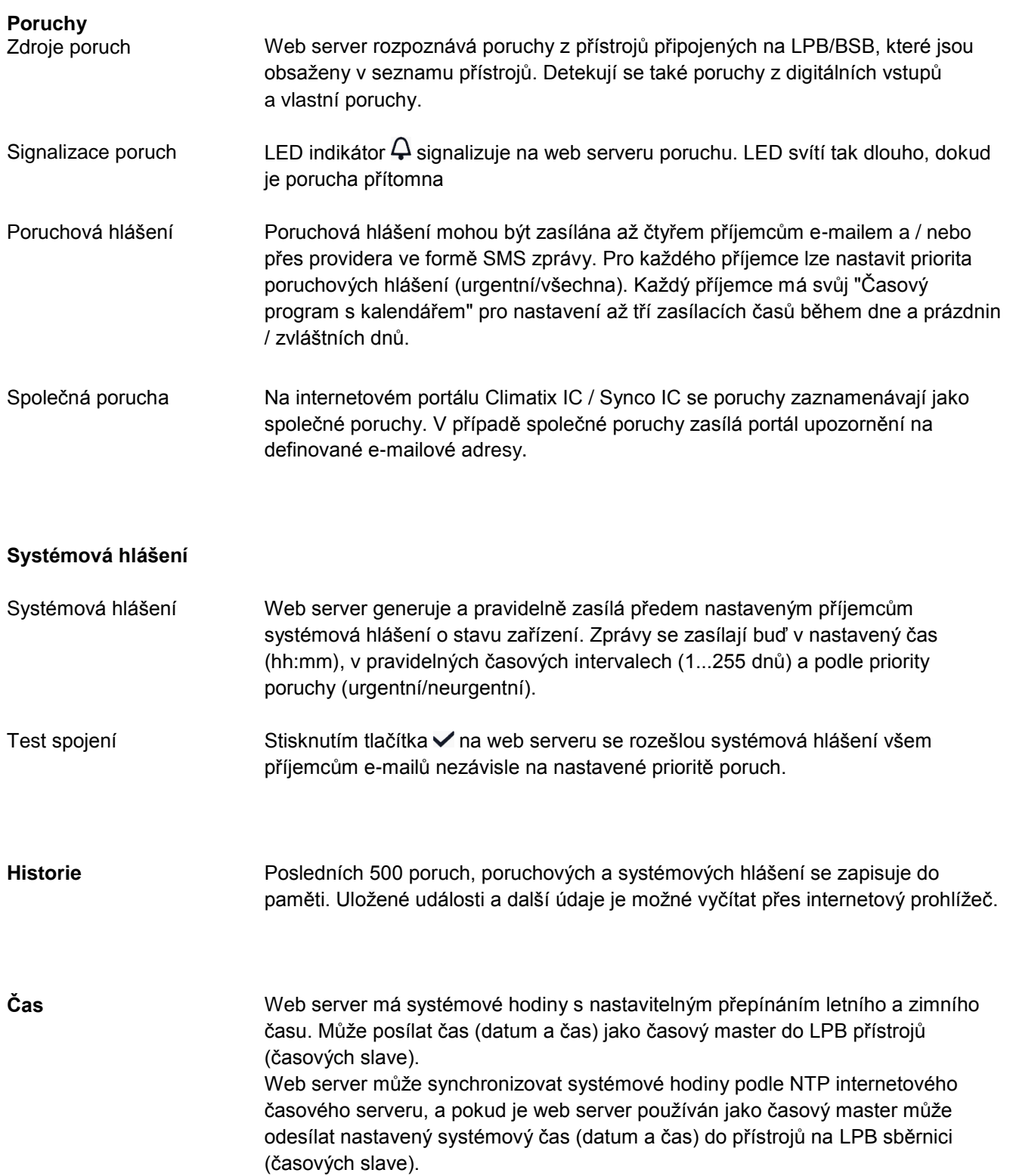

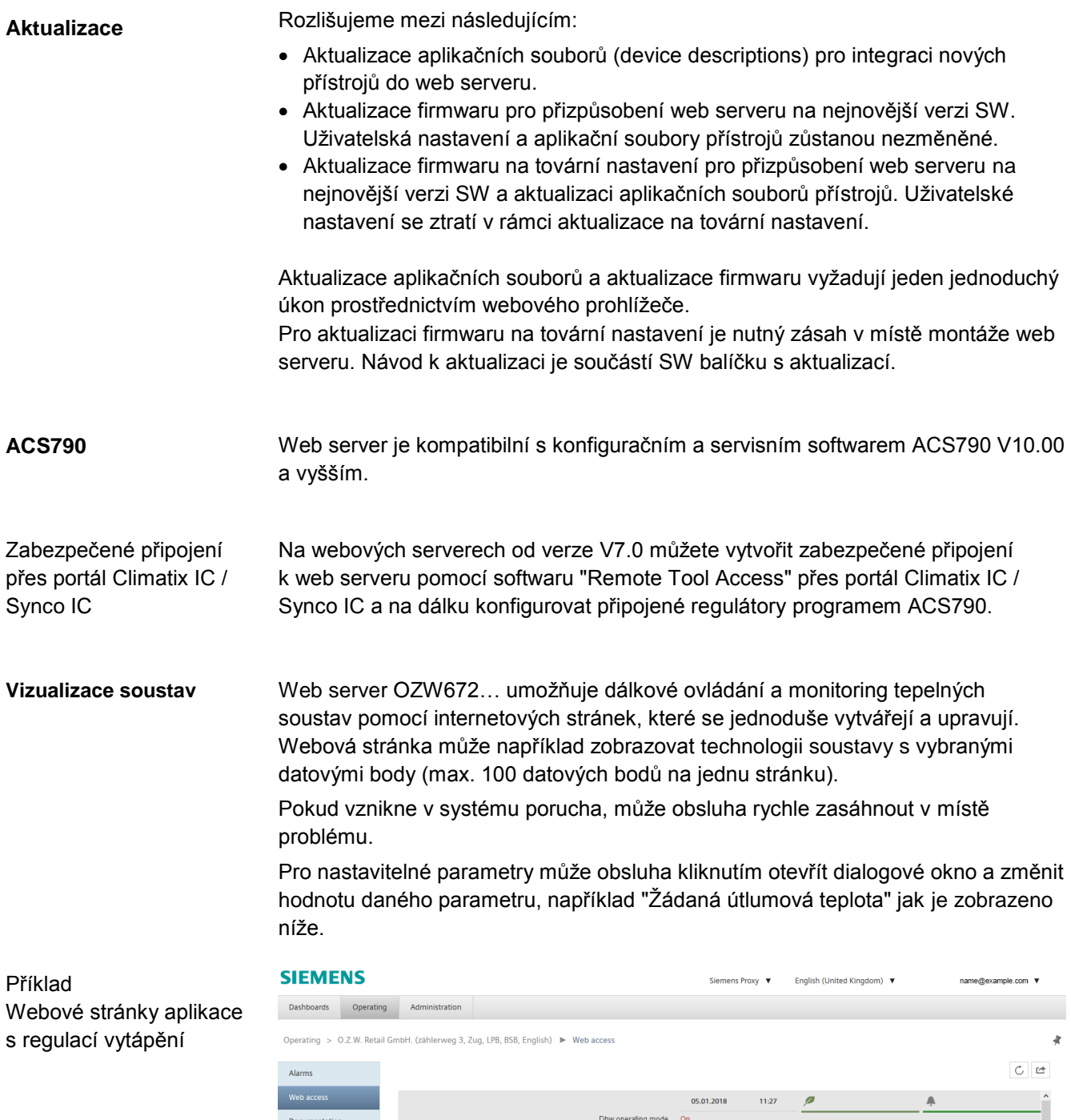

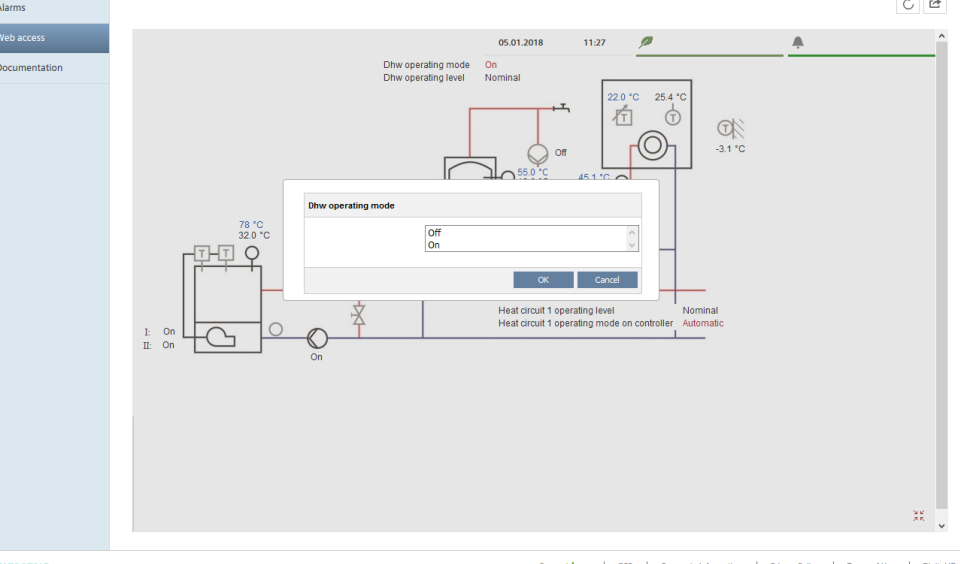

**SIEMENS** © Siem s AG 2013 - 2018 All Rights R Support **IMENY** | OSS | Corporate Information | Privacy Policy | Terms of Use | Digital ID

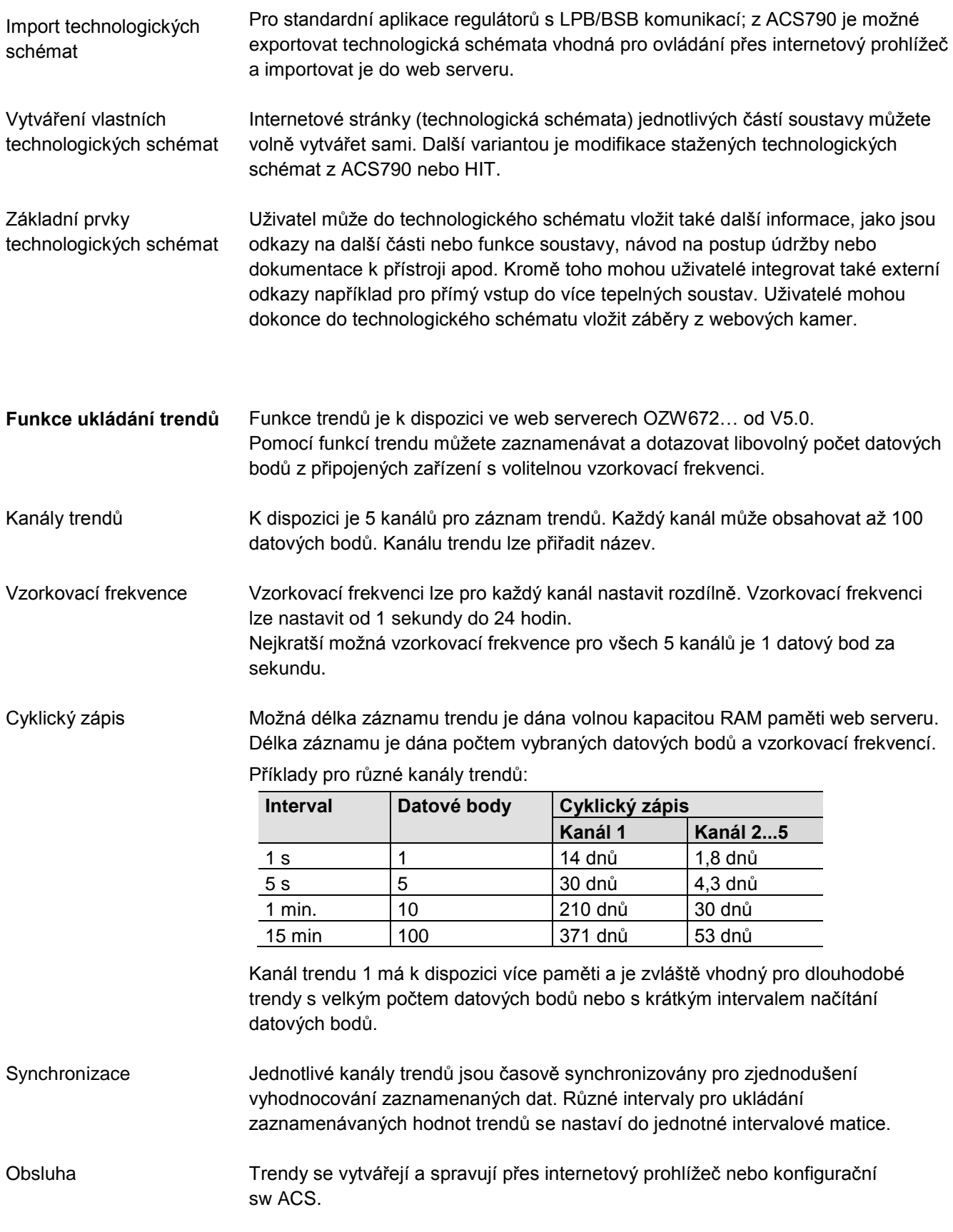

#### **SIEMENS**

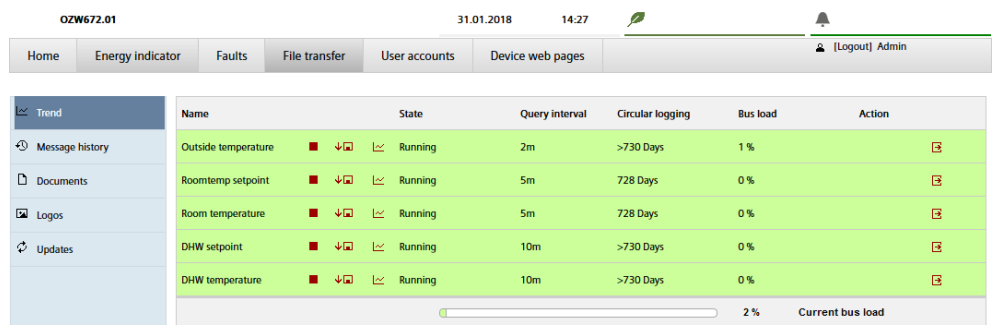

#### Stažení trendů přes internetový prohlížeč

Data jednotlivých trendů je možné stáhnout přes internetový prohlížeč a zobrazit pomocí tabulkového nebo textového editoru. Funkce kalendáře umožní omezit data trendu pouze na požadovaný časový interval v rámci zaznamenaného trendu. Web server může být přístupný přímo přes internet (bez použití portálu).

#### Grafické zobrazení zaznamenaných hodnot

Zaznamenané hodnoty pro každý kanál mohou být graficky zobrazeny přes webové rozhraní. Tuto funkci obsahují web servery OZW672… od verze 6.0.

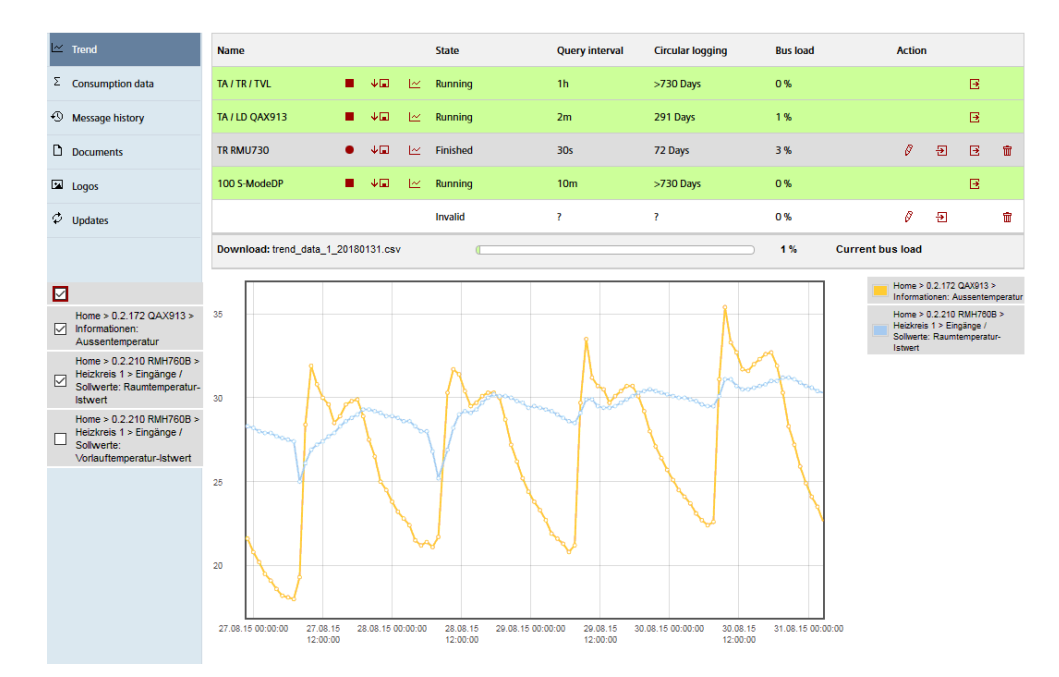

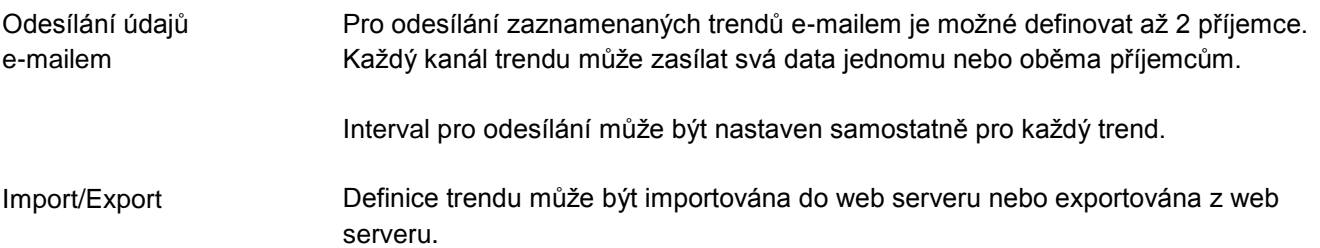

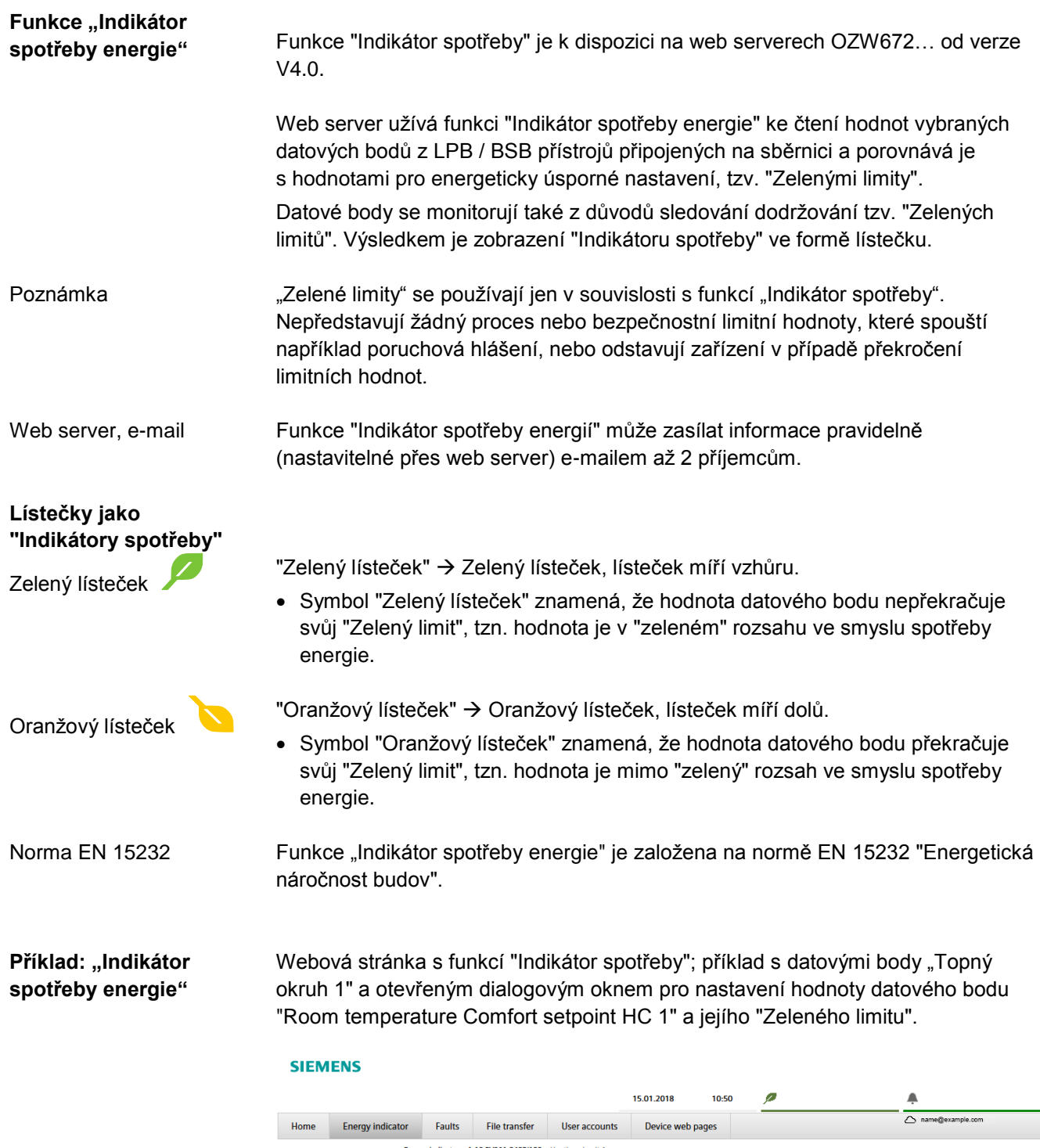

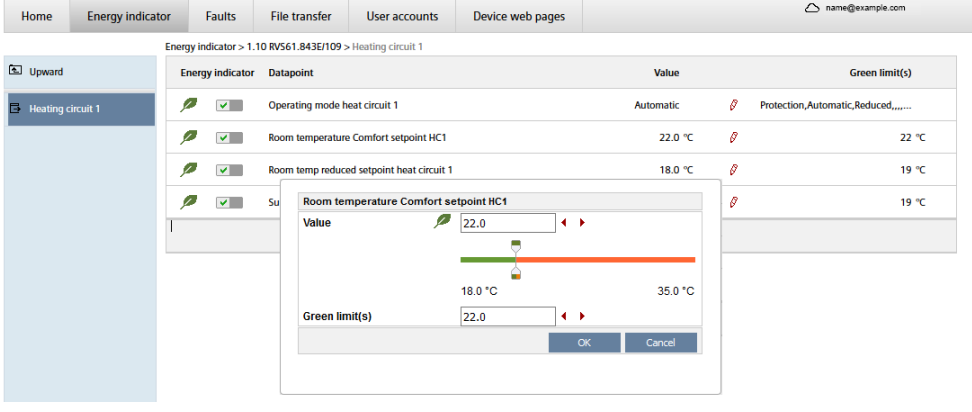

#### **Webové služby**

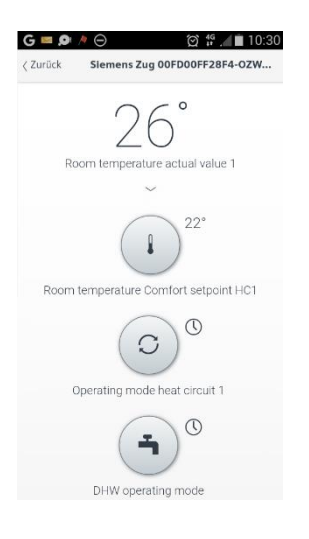

"Web Application Programming Interface" (Web API) je interface pro webové služby web serveru.

Všechny funkce web API se dotazují přes "http" nebo šifrovaně přes "https". Každá relace na web serveru začíná ověřením autorizace.

Jestliže je v chytrém telefonu instalována aplikace "Home Control App", webové služby mohou přes web API (komunikační připojení pro chytrý telefon, viz strana 11) pracovat s datovými body přístrojů připojených ke sběrnici LPB.

#### **Přehled typů**

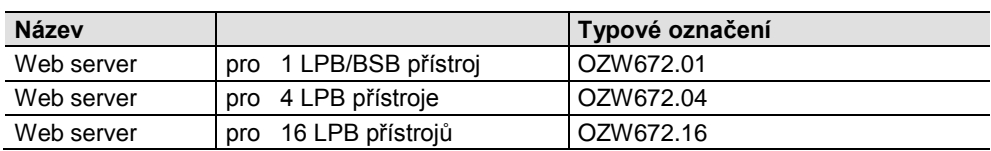

#### **Objednávání a dodávka**

Při objednávání uvádějte název a typové označení:

Příklad: Web server **OZW672.16**

Web server se dodává v kartónové krabici. Balení obsahuje:

- Návod k montáži M5712xx.
- Napájecí kabel, napájecí zdroj AC 230 V.
- Ethernetový kabel.
- USB kabel.
- 2 vyvazovací pásky.

#### **Kombinace přístrojů**

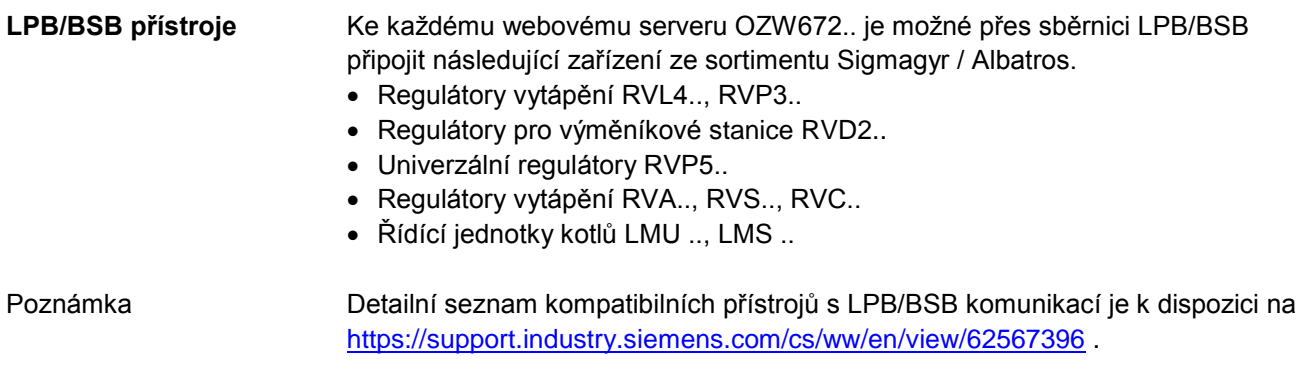

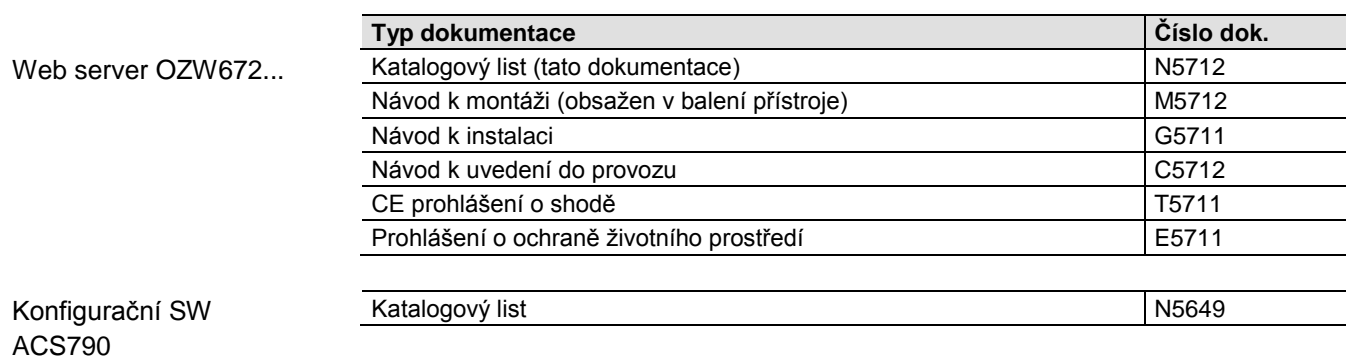

#### **Technické provedení**

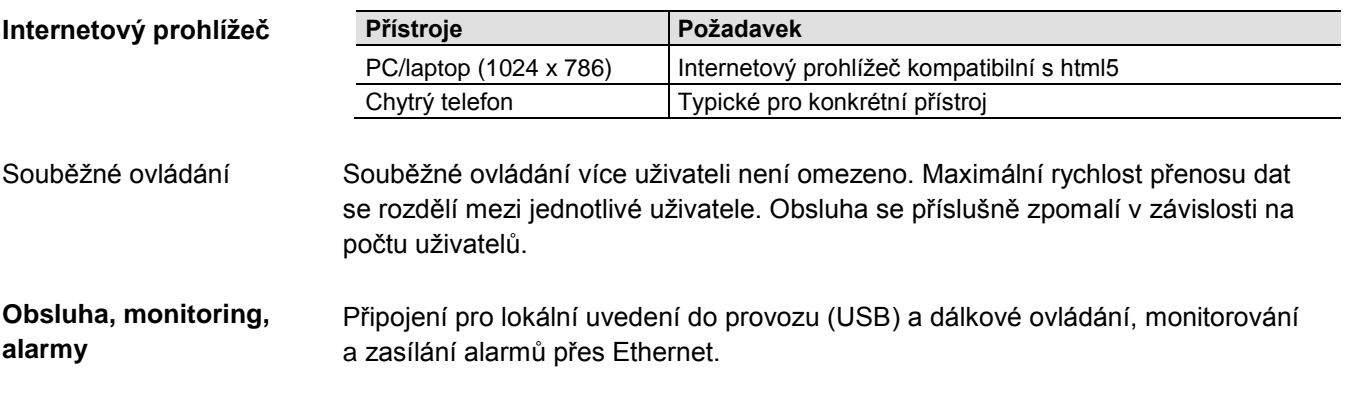

Web server není navržen pro přímé připojení k internetu, vyžaduje připojení přes firewall. Firewall je obvykle obsažen v routeru.

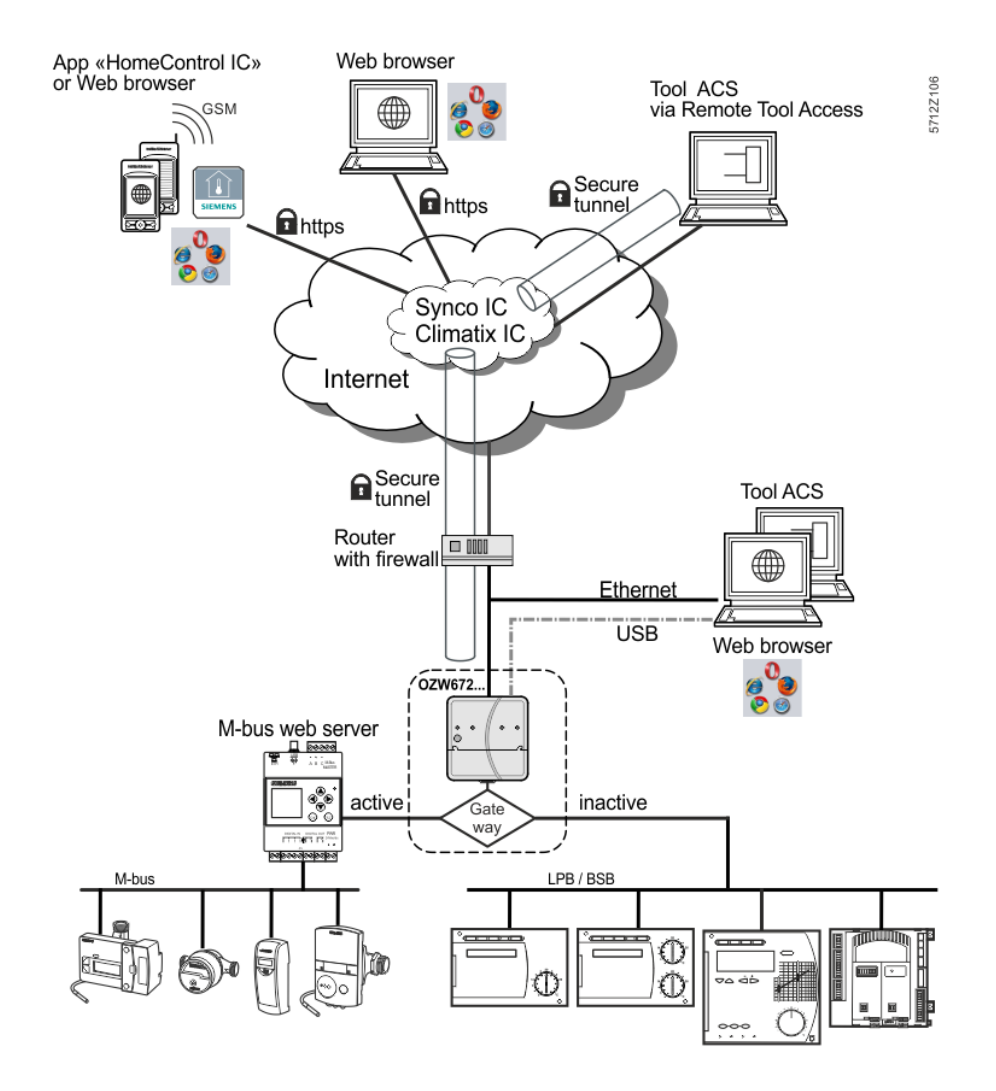

Webový server OZW672.. lze také použít jako bránu pro vzdálené ovládání M-Bus webového serveru WTV676-HB6035.

Jakmile je brána aktivní, můžete přistupovat na webovou stránku M-bus web serveru přes Climatix IC / Synco IC. Jakmile je funkce brány aktivována, již nemůžete přistupovat k webovému serveru OZW.

Jakmile se funkce brány deaktivuje, zobrazí se webová stránka webového serveru OZW.

#### **Komunikační rozhraní**

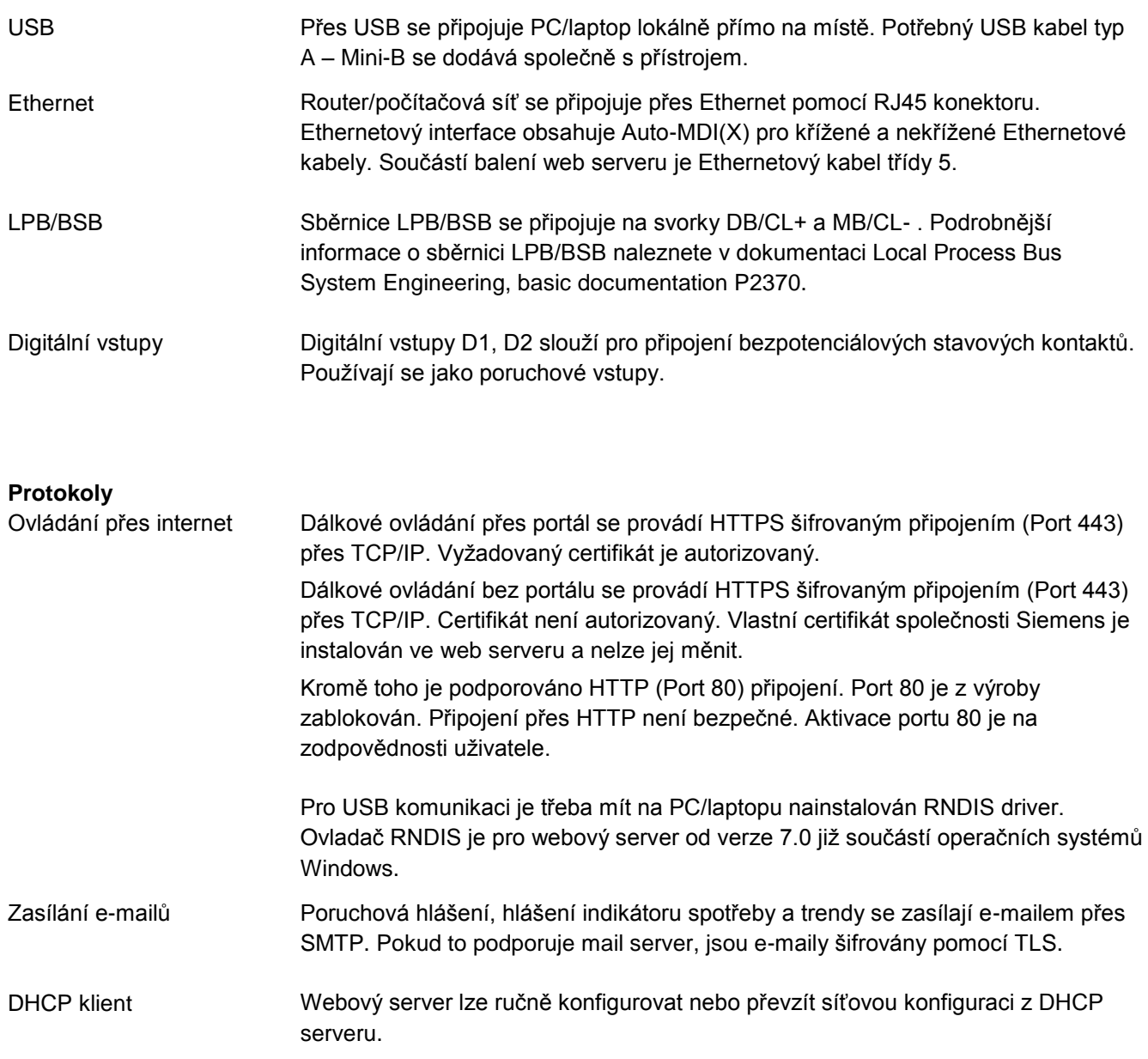

#### **Mechanické provedení**

#### **Provedení**

Ve spodní části web serveru jsou pod krytem na desce plošných spojů DIP přepínač, programovací tlačítko a připojovací svorky. Horní část krytu obsahuje desku plošných spojů s elektronikou přístroje. Dále jsou na krytu web serveru LED kontrolky a jedno ovládací tlačítko. Pod snímatelnou částí krytu přístroje jsou umístěny připojovací svorky a některé další signalizační a ovládací prvky. Všechny signalizační a ovládací prvky jsou označeny příslušnými symboly.

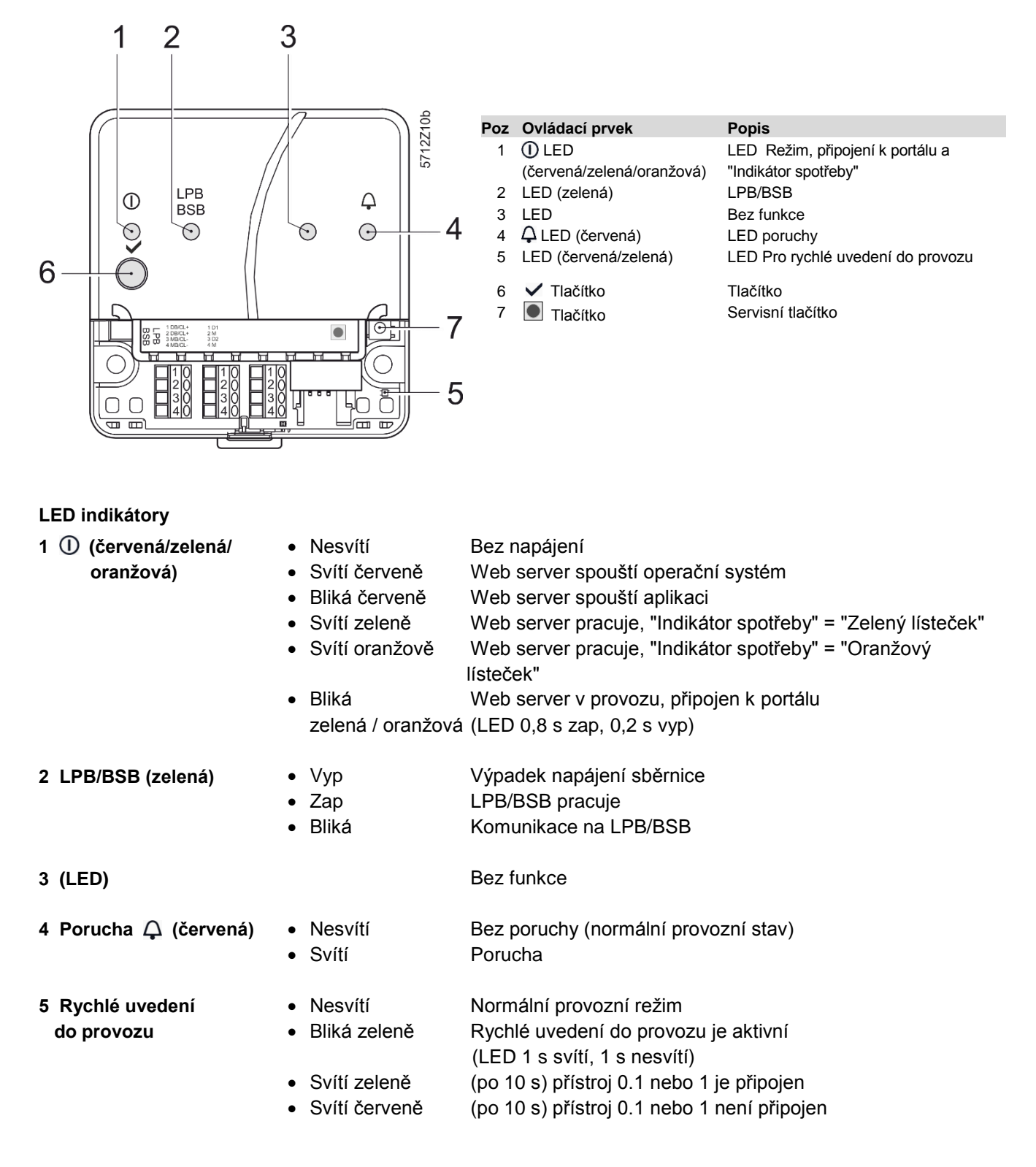

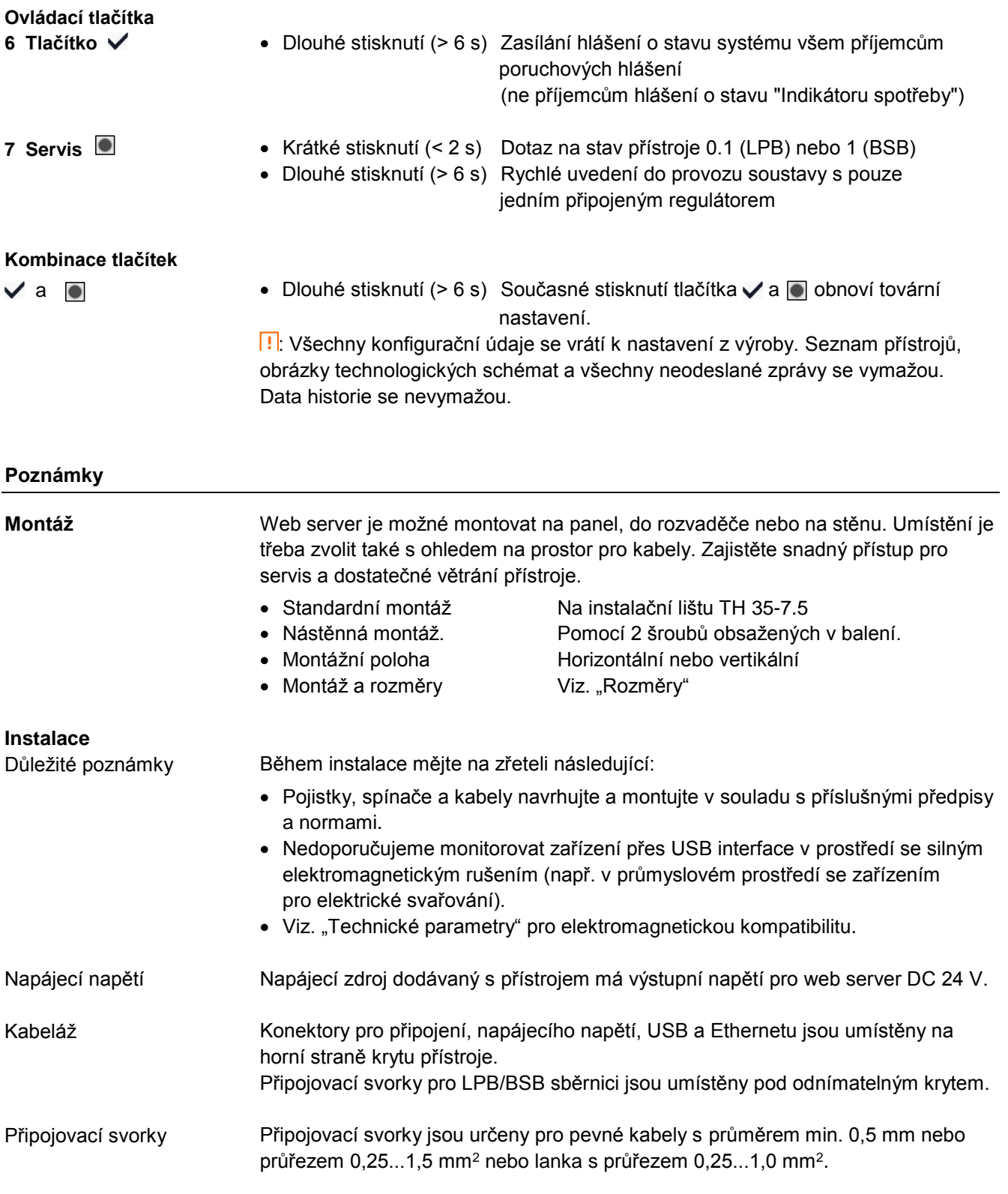

### **Uvedení do provozu**

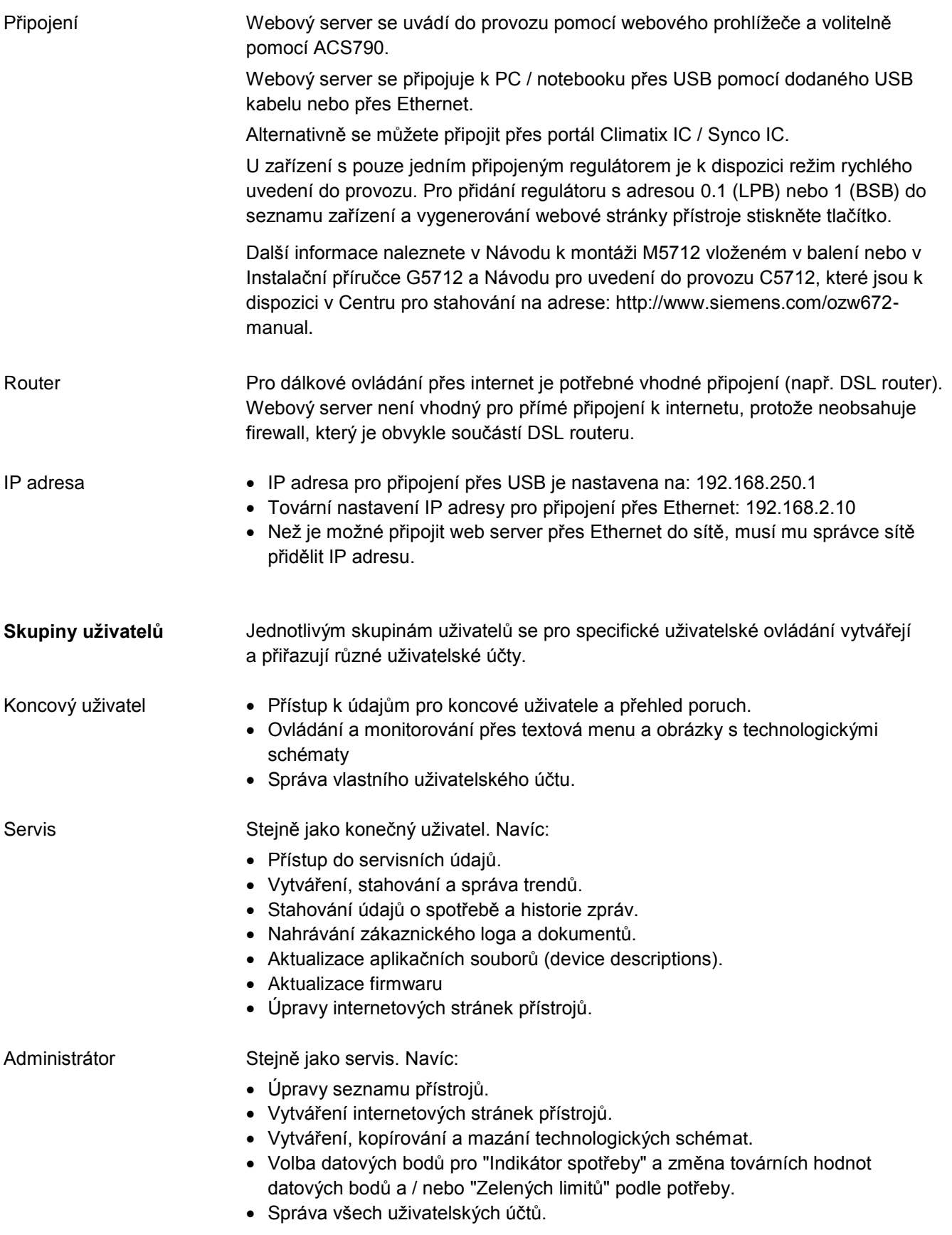

Web server OZW672… nevyžaduje údržbu (žádné výměny baterií, žádné pojistky). Kryt přístroje lze čistit měkkým suchým hadříkem. OZW672… nelze na místě opravovat. Jestliže se na přístroji objeví závada, zašlete jej do servisního střediska společnosti Siemens, divize Building Technologies. **Údržba Opravy**

#### **Likvidace**

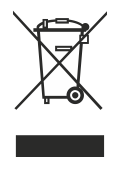

Ve smyslu předpisů o likvidaci odpadů je přístroj klasifikován jako elektronický odpad a musí být likvidován v souladu s evropskou směrnicí odděleně od směsného domovního odpadu.

- Pro likvidaci přístroje používejte pouze k tomu určené způsoby.
- Postupujte v souladu s národními předpisy a zákony.

#### **Technické parametry**

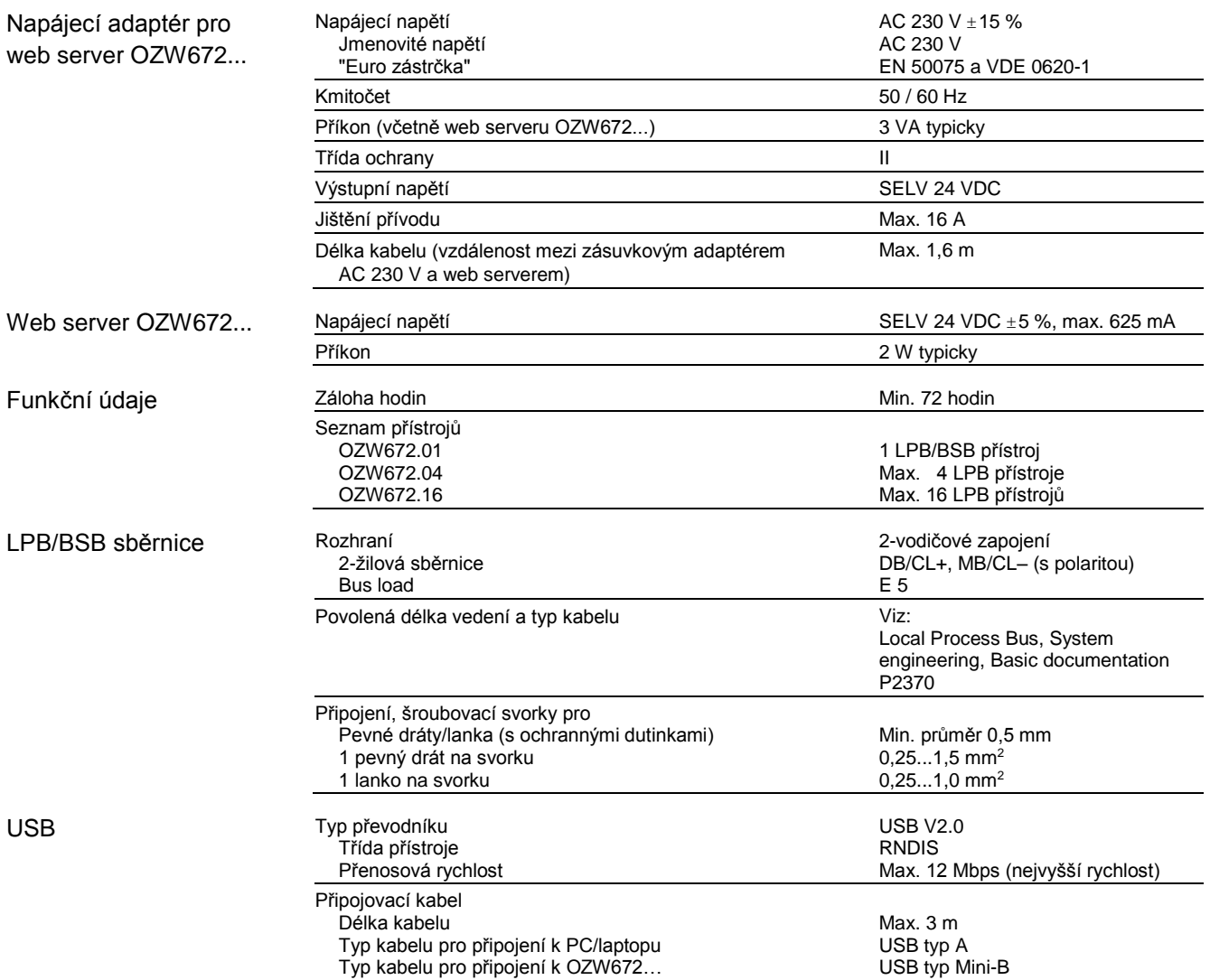

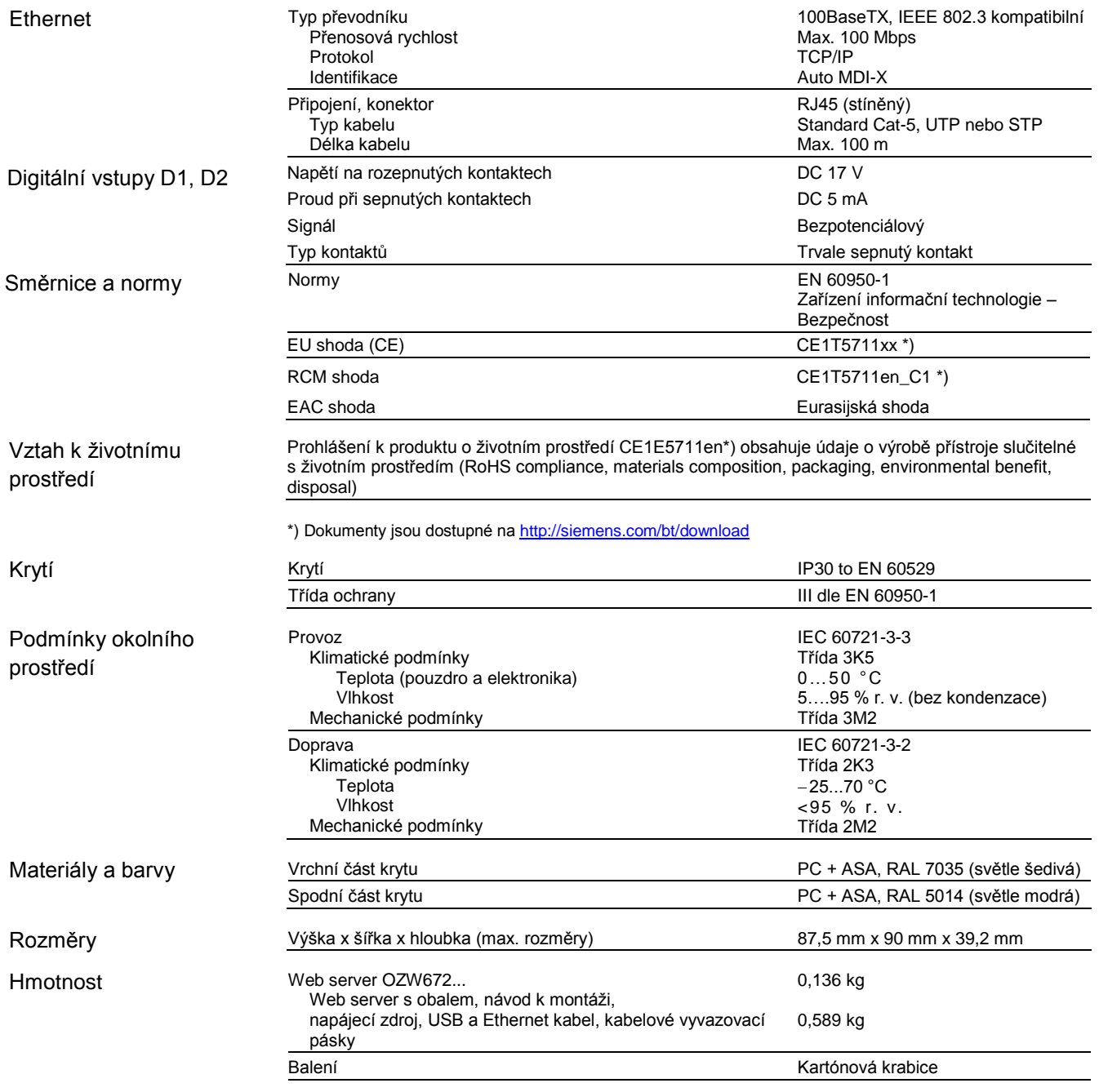

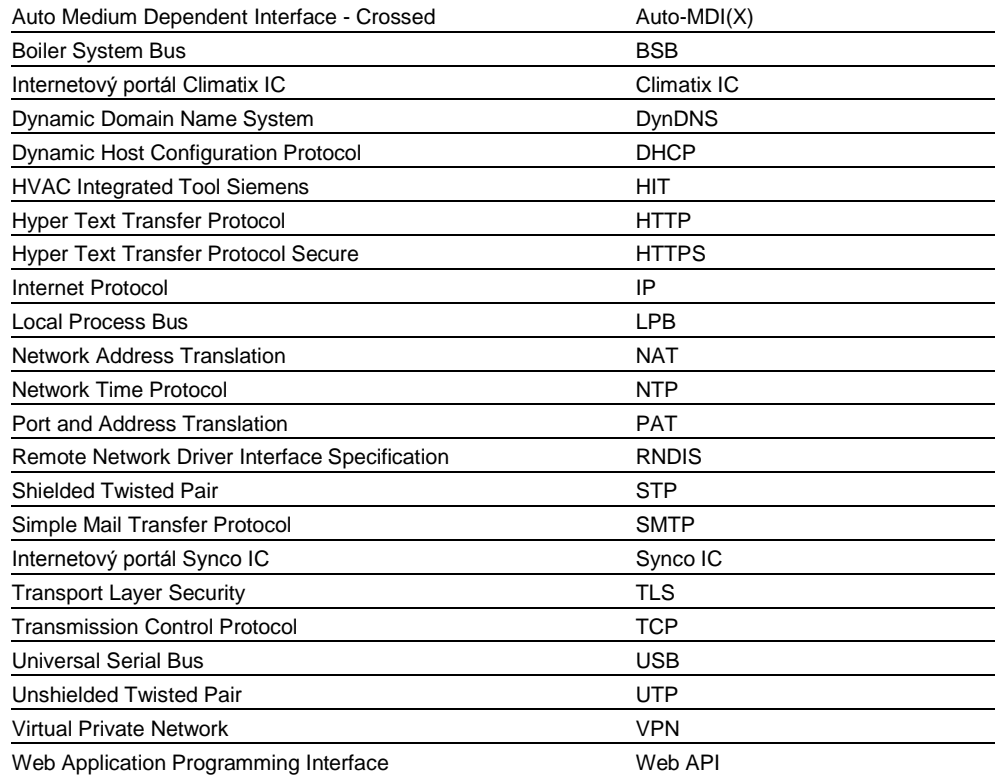

#### **Schémata zapojení**

#### **Schéma zapojení**

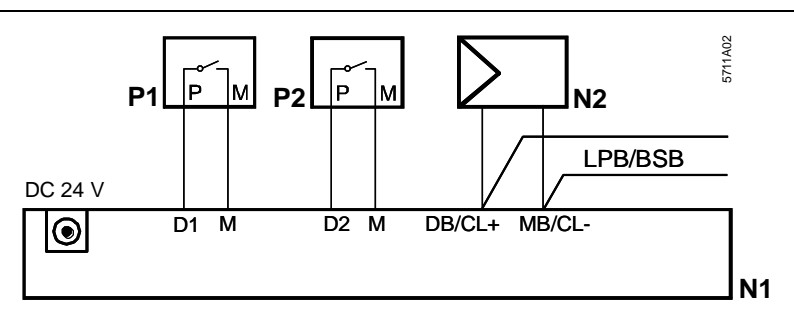

- N1 Web server<br>N2 LPB/BSB př
- 

N2 LPB/BSB přístroj<br>P1, P2 Přístroje s bezpot Přístroje s bezpotenciálovým kontaktním výstupem pro indikaci poruchy

#### **Připojovací svorky**

LPB/BSB sběrnice Digitální vstupy

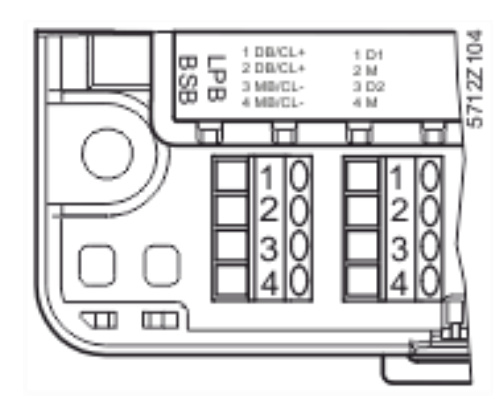

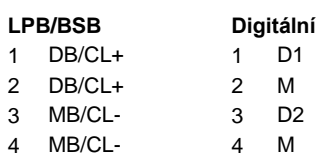

Napájecí napětí DC 24 V

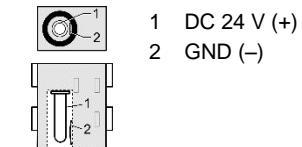

**Rozměry**

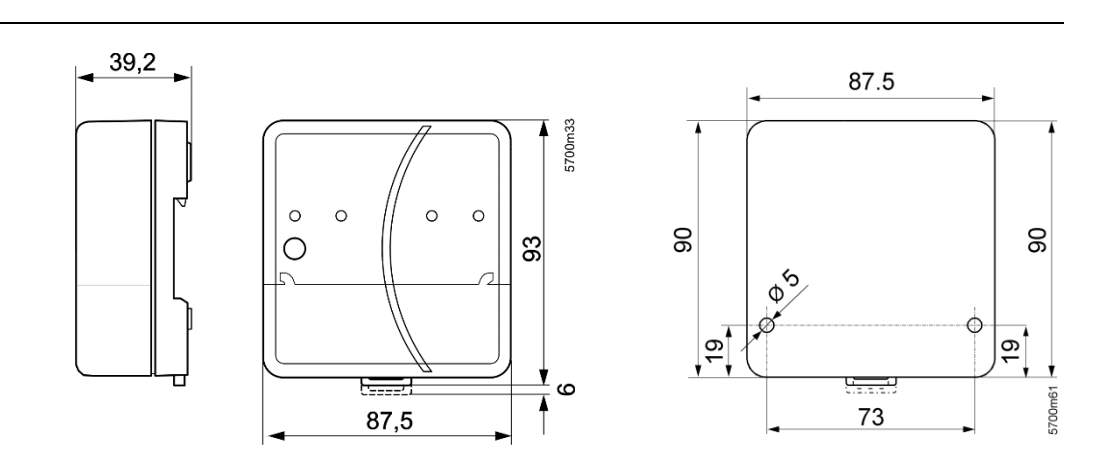